<span id="page-0-3"></span>[Description](#page-0-0) [Remarks and examples](#page-0-1) [Acknowledgments](#page-4-0)

# <span id="page-0-0"></span>**Description**

This is the [TABLES] manual. What is surprising is that, used alone, the commands in this manual cannot create a table. The tables created here are all based on results collected from other commands, commands not documented in this manual, commands like regress, margins, bayes, ttest, mi, mean, table, and so on.

This manual documents the commands that collect results from other commands; lay out those results into one-way, two-way, or multiway tables; customize the headers of those tables; change the appearance of the results; and export the tables to Microsoft Word, Microsoft Excel, PDF, HTML, LATEX, [SMCL](https://www.stata.com/manuals/psmcl.pdf#psmcl), or Markdown.

<span id="page-0-1"></span>We call the collected results from one or more commands collections. The purpose of this manual is to explain how to create collections, manage collections, create tables from collections, and export those tables.

## **Remarks and examples [stata.com](http://stata.com)**

Remarks are presented under the following headings:

[What is in this manual?](#page-0-2) [What are collections?](#page-2-0) [Do you need collections?](#page-2-1) [The dtable and etable commands](#page-3-0) [The table command](#page-3-1)

### <span id="page-0-2"></span>**What is in this manual?**

Presenting results is the final step for most research, and a major part of presenting results is creating effective tables.

Here are some tables created with the collection system:

```
. use https://www.stata-press.com/data/r18/nhanes2l
. table . . .
. . .
. . .
. . .
. collect layout . . .
. collect preview
```
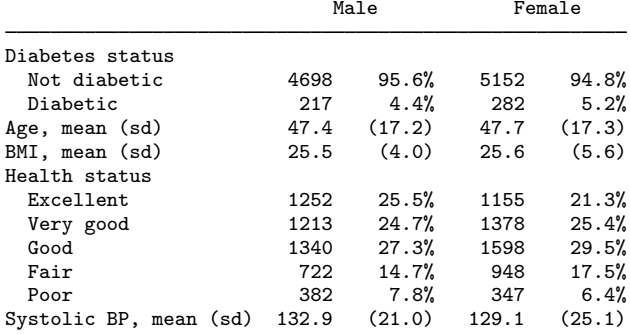

. use https://www.stata-press.com/data/r18/nhanes2l

. collect: . . .

```
. . .
. . .
```

```
. . .
```
. collect layout . . .

. collect preview

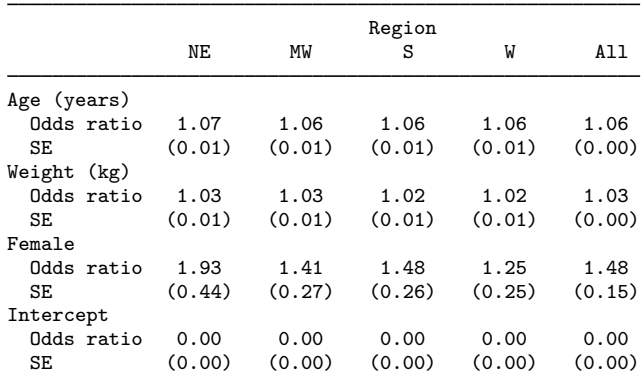

This manual is a little bit about the collect: prefix. It is a lot about the

. . . . . . . . .

you saw above in the command listings.

#### <span id="page-2-0"></span>**What are collections?**

Collections are the collected results from one or more commands. They contain every result stored by the commands. They also contain labels for everything in the collection. Some labels are system default labels such as "Coefficient" for regression coefficients or  $\chi^2$  for chi-squared statistics. Some labels come from you and your dataset. If the collected commands reference variables, such as regression coefficients, the variables will be labeled with the [variable labels](https://www.stata.com/manuals/dlabel.pdf#dlabel) from the dataset. If the collected commands use categorical variables that are [value labeled](https://www.stata.com/manuals/dlabel.pdf#dlabel), those labels become part of the collection.

Collections also contain [styles.](https://www.stata.com/manuals/tablespredefinedstyles.pdf#tablesPredefinedstyles) Styles determine how everything looks on the tables you create. Styles determine how row and column headers are composed. Styles determine what numeric format is used. Styles determine whether text is bolded, italicized, colored, etc. When you create a collection, it will have the default system styles unless you specified that it start from a set of styles you previously saved.

You have great control over which values or labels are affected by styles. You can choose an overall numeric format for all values or a custom numeric format for coefficients, their standard errors, and their confidence intervals. All of this while using a different format for their  $z$  statistics and a yet different format for their p-values. And the control can be even finer still. You can choose to have all coefficient statistics for the variable weight highlighted by giving their cells a light-blue background.

You can modify anything in a collection. You can modify any label. You can modify any style.

You cannot modify values. Those were produced by your commands, and they are sacrosanct. You can modify anything that identifies, labels, formats, or presents those values.

You reference everything stored in a collection using [tags.](https://www.stata.com/manuals/tablesglossary.pdf#tablesGlossarytags) Those tags are created automatically for you when you collect results. You can also specify additional tags while collecting, and you can even remap tags in a collection. Tags are organized into groupings called dimensions; this organization makes it easier to specify what you want on the rows and columns of your tables.

#### <span id="page-2-1"></span>**Do you need collections?**

There are three primary reasons you may need collections.

- 1. You want to create a table showing the results from more than one command.
- 2. You want to customize how a table looks—layout, headers, numeric formats, bolding, italics, colors, etc.
- 3. You want to present your results in Microsoft Word, Microsoft Excel, PDF, HTML, LATEX, [SMCL,](https://www.stata.com/manuals/psmcl.pdf#psmcl) or Markdown.

Other commands in Stata are built for creating specific kinds of tables from data. Conversely, collections do not create results from data. They give you a framework to format the results you have collected from other commands.

Collecting results is easy; simply prefix almost any command with collect:, or type collect get after the command has run. You have created a collection. Every time you type collect: or collect get again, you are adding to a collection.

#### <span id="page-3-0"></span>**The dtable and etable commands**

The collection system was designed to give you the flexibility to create a table specific to your style and needs. However, there are certain tables that are used so commonly that they necessitated their own special commands. These commands are dtable and etable, and they are designed for creating and exporting tables all in a single step, without any knowledge of the commands in this manual.

dtable is designed to create a table of descriptive statistics, such as summary statistics for continuous and categorical variables, summary statistics for groups of your data, and tests of equality. etable is designed to create a table of estimation results, from one or more models. You can use it to create a table with the active estimation results, results from a preceding margins command, or results you stored with [estimates store](https://www.stata.com/manuals/restimatesstore.pdf#restimatesstore).

Both dtable and etable allow you to create a table complete with a title and notes, and export it to Microsoft Word, Microsoft Excel, PDF, HTML, LATEX, [SMCL,](https://www.stata.com/manuals/psmcl.pdf#psmcl) or Markdown. Additionally, they automatically store the results in a collection, allowing you to customize the table further with the collect suite of commands. To learn more, see  $[R]$  [dtable](https://www.stata.com/manuals/rdtable.pdf#rdtable) and  $[R]$  [etable](https://www.stata.com/manuals/retable.pdf#retable).

<span id="page-3-1"></span>If your goal is to create a table with a combination of estimation results, summary statistics, and other results, you will benefit from learning about the table command below.

#### **The table command**

Stata has a couple of different commands that produce tabular results. If your intent is to summarize data to understand them, you may need only these commands and not need collections. However, if you want to customize the layout and appearance of the results from these commands, you will need to collect their results.

The table command is unique in that it creates a stunningly large range of tables and stores the results in a collection. If you came here to do any of the following things, you should begin with the table command:

- [One-way tabulations of frequencies, percentages, and proportions](https://www.stata.com/manuals/rtableoneway.pdf#rtableoneway)
- [Two-way tabulations of frequencies, percentages, and proportions](https://www.stata.com/manuals/rtabletwoway.pdf#rtabletwoway)
- [Multiway tabulations of frequencies, percentages, and proportions](https://www.stata.com/manuals/rtablemultiway.pdf#rtablemultiway)
- [One-way, two-way, and multiway tables of summary statistics](https://www.stata.com/manuals/rtablesummary.pdf#rtablesummary)
- [Tables of hypothesis tests](https://www.stata.com/manuals/rtablehypothesistests.pdf#rtablehypothesistests)
- [Tables of regression results](https://www.stata.com/manuals/rtableregression.pdf#rtableregression) (this includes the possibility of multiple regression commands)
- Combinations of the above

If you want to customize the results of table or export them, simply start with a table command, and then use any of the collection commands in this manual to customize and export the results. You may find that you need to combine the results of several table commands to create a collection with all the results you need on a table. You can do that by using [collect combine](https://www.stata.com/manuals/tablescollectcombine.pdf#tablescollectcombine) or the [append](https://www.stata.com/manuals/rtable.pdf#rtable) option of table. You can even combine the results from the table command with other commands such as [regression commands,](https://www.stata.com/manuals/rtableregression.pdf#rtableregression) [lincom](https://www.stata.com/manuals/rlincom.pdf#rlincom), [nlcom](https://www.stata.com/manuals/rnlcom.pdf#rnlcom), [ttest](https://www.stata.com/manuals/rttest.pdf#rttest), [margins](https://www.stata.com/manuals/rmargins.pdf#rmargins), and more.

### <span id="page-4-0"></span>**Acknowledgments**

We are grateful to the authors of community-contributed commands for creating and exporting tables. We thank John Luke Gallup of Portland State University for outreg; Ian Watson, freelance researcher and of the University of New South Wales, for tabout; Ben Jann of the University of Bern for estout; Roy Wada of the Boston Public Health Commission for outreg2; Attaullah Shah of the Institute of Management Sciences for asdoc; and many more for their previous and ongoing contributions to Stata's reporting capabilities.

Stata, Stata Press, and Mata are registered trademarks of StataCorp LLC. Stata and Stata Press are registered trademarks with the World Intellectual Property Organization of the United Nations. StataNow and NetCourseNow are trademarks of StataCorp LLC. Other brand and product names are registered trademarks or trademarks of their respective companies. Copyright  $\overline{c}$  1985–2023 StataCorp LLC, College Station, TX, USA. All rights reserved.

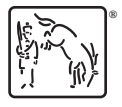

For suggested citations, see the FAQ on [citing Stata documentation](https://www.stata.com/support/faqs/resources/citing-software-documentation-faqs/).